## Instructions for Interactive Impervious Area Map

- 1. You can access the County's impervious area map from the city's stormwater management webpage. In addition to buildings, the analysis includes driveways, walkways, patios, parking pads and other impervious features. Here is the link to the webpage: <a href="https://takomaparkmd.gov/government/public-works/stormwater-management-program/">https://takomaparkmd.gov/government/public-works/stormwater-management-program/</a>
- 2. Scroll down on the right side of the page to where you see this:

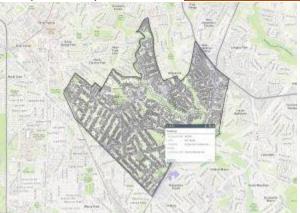

Click on the map to view your address: Montgomery Planning Map

3. Once opened you can find your address and see the impervious areas identified.

To find your address: Enter your address in the box on the top left side of the page (shown below)

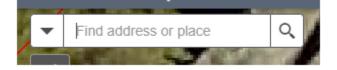

**To access the impervious area index or turn on the satellite image:** Go to the top right corner of the page where there are 3 icons (shown below)

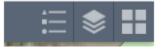

- 4. The second icon turns on the layers. Click on the icon and you can turn the layers on or off by clicking in the blue box next to each layer type (buildings, driveways, etc.)
- 5. The third icon enables you to add the satellite image. Click on the icon of 4 boxes and then click on February 2019 imagery.
- 6. Please note that impervious area totals for private property do not include any public sidewalks or roadways. All public space impervious areas that appear on private property in the Montgomery County impervious area map have been deducted from impervious area totals. The deductions have been incorporated into the stormwater fee for applicable properties.